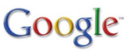

# **HELPWANTED.nl** meld online seksueel misbruik

# **Naam gebonden informatie verwijderen van Google**

Je kunt via een formulier aan Google vragen zoekresultaten te verwijderen die tevoorschijn komen bij het googelen van jouw eigen naam. Het zogenaamde 'vergeet mij' formulier. Het is handig om te weten dat Google de bron, de website waarop de informatie over jou staat, niet weghaalt. Alleen het zoekresultaat. En, houd er rekening mee dat het enige tijd kan duren voordat zij actie ondernemen.

De link naar het formulier: [https://support.google.com/legal/contact/lr\\_eudpa?product=websearch.](https://support.google.com/legal/contact/lr_eudpa?product=websearch)

# **Informatie verwijderen van Google**

Als er ongewenst foto's van of informatie over jou in de zoekresultaten van Google te vinden zijn, kun je Google vragen de informatie en/of foto's te verwijderen:

1. Via de volgende website<https://support.google.com/websearch/troubleshooter/3111061> kan je informatie van Google laten verwijderen.

2. Kies voor de eerste optie "Informatie verwijderen die in Google Zoeken wordt weergegeven" en volg verdere instructies.

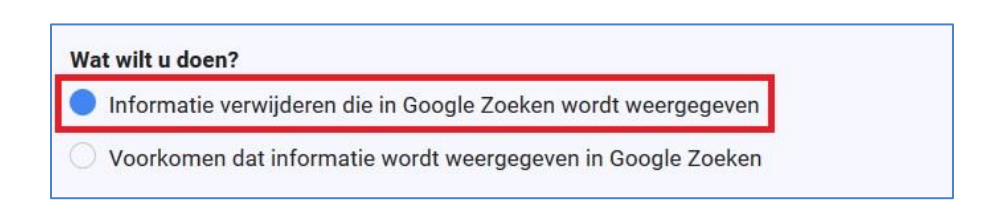

# **Neem contact op de betreffende website**

Alleen het verwijderen uit de zoekresultaten zal er niet voor zorgen dat ook de betreffende website(pagina) waarop de informatie staat, verdwijnt. Daarom kan je het beste ook contact opnemen met de webmaster van de betreffende website. De gegevens van de webmaster zijn op

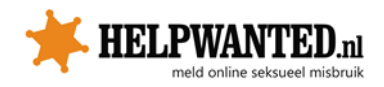

verschillende plekken te vinden. Vaak vind je onder- of bovenaan de website bij "contact", "help" of "abuse" een e-mail adres of contact formulier .

Mocht je de contactgegevens van de webmaster niet kunnen vinden, dan kan je het ook op de volgende manier proberen: met Google kan je een "who is" zoekopdracht uitvoeren. Ga naar google.com en zoek naar **"**whois www.voorbeeld.com"**.** Het e-mailadres van de webmaster is vaak te vinden onder "Registrant Email" of "Administrative Contact".

### **Inhoud verwijderen van de site van iemand anders**

Ga naar: [https://support.google.com/legal/troubleshooter/1114905?rd=1#ts=1115655.](https://support.google.com/legal/troubleshooter/1114905?rd=1#ts=1115655) Wanneer je klikt op: "een verwijderingsverzoek wegens juridische redenen te verzenden" kun je uit verschillende opties kiezen. Bijvoorbeeld wanneer iemand jouw persoonlijke gegevens online heeft gezet.

Maak een keuze uit de volgende opties

- Ik wil een verzoek indienen om bepaalde inhoud over mij die wordt weergegeven in de zoekresultaten van Google en in strijd is met de Europese privacywet, te laten verwijderen
- $\bigcirc$  Ik wil mijn vertrouwelijke, persoonlijke gegevens (zoals burgerservicenummer of paspoortnummer, bankrekeningof creditcardnummer of een afbeelding van uw handtekening) laten verwijderen uit de zoekresultaten van Google
- $\bigcirc$  Ik wil de webmaster van een pagina in de zoekresultaten die onjuiste of onnauwkeurige gegevens bevat, vragen deze volledig te verwijderen uit de zoekresultaten van Google.
- Mijn volledige naam of de naam van mijn bedrijf wordt weergegeven op een site met inhoud voor volwassenen die de zoekresultaten van Google spamt
- $\bigcirc$  Ander juridisch probleem met betrekking tot het verwijderen van inhoud

# **Google Alert instellen op naam**

Wanneer iemand dreigt een video online te zetten, raden wij altijd aan om jezelf regelmatig te Googelen. Nadat je een Google Alert op jouw eigen naam hebt ingesteld, ontvang je een melding zodra er iets op internet over jou verschijnt.

#### **Instructies:**

- 1. Ga naar<http://www.google.nl/alerts>
- 2. Vul bij "zoektermen" je naam in of titel van de video
- 3. Laat "Type" en "Hoe vaak" staan zoals ze worden voorgesteld
- 4. Je kunt kiezen of je alleen de beste resultaten wilt, of alle resultaten. Begin met alle resultaten. Als dit er echt te veel blijken te zijn, dan kun je dit altijd nog wijzigen
- 5. Vul je e-mailadres in
- 6. Klik op de bevestigingslink in de e-mail die je nu krijgt toegestuurd
- 7. Herhaal deze stappen als je meer Alerts wilt aanmaken
- 8. Je Google Alerts melding is nu gemaakt. Iedere keer als er online iets met jouw naam wordt geplaatst, krijgt je een melding.
- 9. Daarna kun je als het een foto of video betreft die zonder jouw toestemming is geplaatst de website benaderen om het te laten verwijderen.

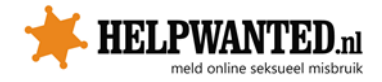

# **Zoeken op afbeelding**

Wanneer iemand dreigt om een afbeelding van jou online te zetten of wanneer je denkt dat iemand dit gedaan heeft, dan kan je via Google op afbeeldingen zoeken. Je moet dan wel zelf in het bezit zijn van de afbeelding. Dit doe je als volgt:

1. Ga naar [Google Afbeeldingen](https://www.google.nl/imghp?hl=nl&tab=wi&ei=rzGdVaPRO6uiygP4vLfIDQ&ved=0CBMQqi4oAQ)

2. Rechts naast het tekstvakje waarin je zoektermen kunt invoeren, staat een klein cameraatje. Klink hierop.

3. Je kunt nu een afbeelding erin slepen of uploaden.

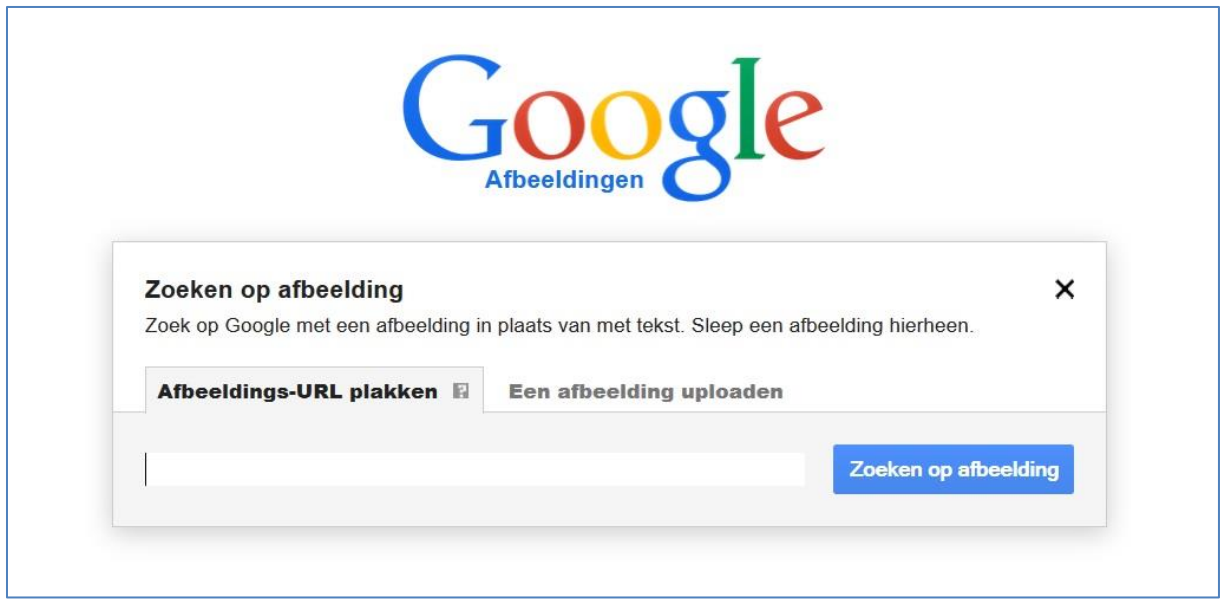

4. Google zal nu gaan zoeken of de afbeelding op het internet staat.

5. Mocht dat het geval zijn, dan kun je het best direct contact opnemen met de desbetreffende site om de foto te laten verwijderen (zie "Neem contact op met de betreffende website").

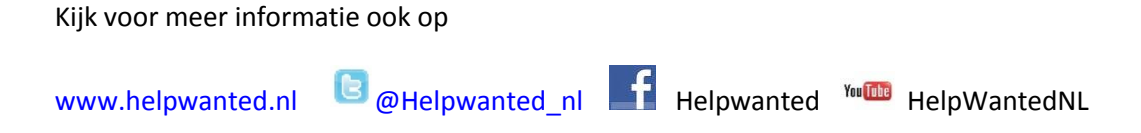

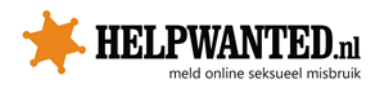